## *Lösung zu LEVEL 2*

*Zum Erreichen des zweiten Levels muss du alle Flächen des eckigen Stunpfes in das STL-Format "exportieren".* 

*Ob dein STL-Code richtig ist, merkst du bei der Kontrolle in Blender ja selbst ;-). Korrigiere den Code, falls du noch Kontrollinien siehst, die in die falsche Richtung zeigen.*

*Dein Stumpf darf z.B. keinen "Zwischenboden haben". Speziell das ist ein häufig gemachten Fehler! Auch die schmalen horizontalen Flächen an der "Präparationgrenze" werden oft fehlerhaft erstellt.*

*Da der Boden darf bzw. sollte offen sein.*

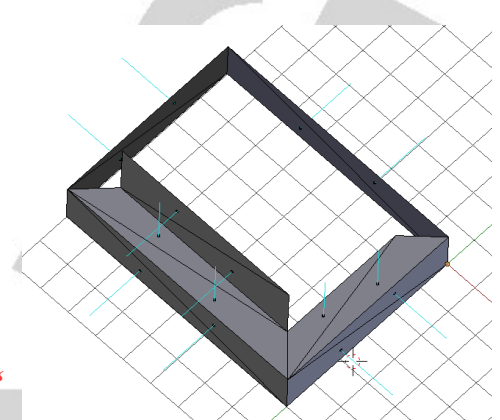

*Abbildung 1: Teile des STL-Netzes mit Kontrolllinien.*

*Dein Stumpf darf z.B. keinen "Zwischenboden haben"! Speziell das ist ein häufig gemachten Fehler! Auch die schmalen horizontalen Flächen an der "Präparationgrenze" werden oft fehlerhaft erstellt.*

## **STL-Format**

*Ob dein STL-Code richtig ist, merkst du bei der Kontrolle in Blender ja selbst ;-). Korrigiere den Code, falls du noch Normalen (Kontrollinien) siehst, die in die falsche Richtung zeigen.*

*Beispiel für ein Dreieck:*

```
solid ich
  facet normal 
   outer loop
    vertex 0 0 0
    vertex 8 0 0
    vertex 8 0 2
   endloop
  endfacet
endsolid ich
```
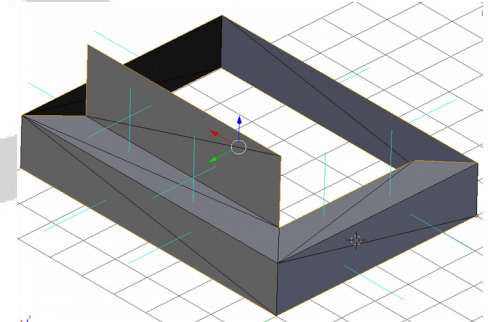

*Abbildung 2: Die horizontelen Dreiecke an der Präparationsgrenze*

## **Folgende Begriffe musst du kennen**

Ein **mesh** ist im STL-Format ein Netz aus Dreiecken. Mesh ist die engl. Übersetzung für Netz.

Ein **vertex** ist ein Eckpunkt in einem Dreiecksnetz.

Ein **edge** ist die Kante eines Dreiecks im Dreiecksnetz.

*Ein face ist eine dreieckige Fläche in einem STL-Netz.*